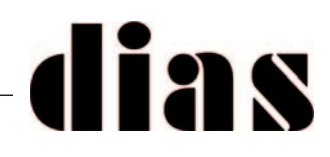

#### COMUNICAZIONE TECNICA N° 131

*Gentile cliente,* 

*Paradox, come è noto, ha revisionato tutta la linea delle sue centrali e le vendite sono già iniziate. Le nuove centrali hanno gli stessi codici delle precedenti con aggiunto il simbolo "+" (segno più).* 

*Riteniamo fare cosa gradita darvi alcune informazioni sulle differenze funzionali delle nuove centrali rispetto alle precedenti.*

## DIFFERENZE TRA LE VECCHIE CENTRALI EVOHD E LE NUOVE EVOHD+

Qui di seguito sono elencate le differenze tra EVOHD+ ed EVOHD. Tutte le altre caratteristiche sono rimaste inalterate.

- EVOHD+ ha 2 porte seriali: entrambe comunicano 2 volte più velocemente rispetto alle precedenti centrali EVO. La porta seriale numero uno funge da canale di segnalazione principale e la porta seriale numero 2 è un canale di backup.
- EVOHD+ offre aggiornamenti più sicuri e veloci.
- Rapporti IP: EVOHD+ supporta due ricevitori, il Ricevitore 1 è il canale principale per i rapporti e il Ricevitore 2 è il ricevitore di backup. Per il ricevitore 1, è necessario programmare un indirizzo IP e un profilo. Per il ricevitore 2 è necessario inserire solo un indirizzo IP e il profilo sarà lo stesso del ricevitore 1. Non è necessaria altra programmazione, a parte la prima registrazione al ricevitore.
- EVOHD+ ha un nuovo robusto hardware e un nuovo alimentatore che gestisce la curva di scarica delle nuove batterie con tecnologia Cell Gel (Una batteria Cell Gel è una batteria al piombo regolata da valvola, esente da manutenzione. Le batterie al gel sono estremamente robuste e versatili. Questo tipo di batterie produce pochi fumi e può essere utilizzato in luoghi senza molta ventilazione).
- EVOHD+ ha una capacità di alimentazione ausiliaria di 2,5 A (richiede un trasformatore da 70 VA per un carico continuo di 2,5A.
- EVOHD+ ha un innovativo sistema di gestione dei moduli su BUS. L'eliminazione dei moduli non viene più eseguita con una scansione del BUS. I moduli che vanno offline vengono inseriti nell'elenco di Quarantena; ogni modulo può essere cancellato dall'elenco solo dall'installatore. È possibile accedere all'elenco di Quarantena solo dalle tastiere TM70 e TM50. Quando un modulo torna online, verrà ripristinato nel sistema e rimosso dall'elenco di Quarantena. La scansione BUS dei moduli non eliminerà più alcun modulo andato offline.

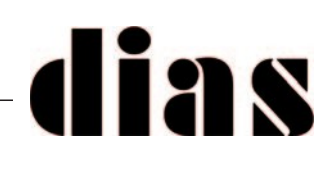

## DIFFERENZE TRA LE VECCHIE CENTRALI MG/SP E LE NUOVE MG+/SP+

Qui di seguito sono elencate le differenze tra MG/SP ed MG+/SP+ Tutte le altre caratteristiche sono rimaste inalterate.

- Le nuove centrali MG/SP+ hanno 2 porte seriali; la seriale uno deve essere utilizzata per il canale di comunicazione primario, la porta seriale due per il canale di comunicazione di backup.
- Su MG5050+, il modulo vocale VDMP3 non è più supportato, perchè non è più presente il connettore EBUS. Il connettore EBUS è invece tuttora presente su tutte le nuove centrali SP+, di conseguenza su queste linee di centrali è possibile ancora utilizzare il modulo vocale VDMP3, collegato in centrale su linea telefonica PSTN o collegato nel modulo PCS250 (come anche sulla centrale MG5075).
- MG5050+ ora ha una versione di firmware che è conforme alla normativa EN
- I rapporti SMS sono ora supportati sulla porta seriale per tutte le centrali MG+/SP+ (occorre installare sulla porta seriale il modulo PCS265LTE).
- Baud rate 115K per centrali MG+/SP+
- Supporto ATZ:
	- MG5050+ a partire dal firmware 1.22.005
	- SP5500+ a partire dal firmware 1.21.002
	- SP6000+ tutte le versioni firmware

#### NOTA IMPORTANTE

Con le nuove centrali EVOHD+ e MG+/SP+ i siti possono essere creati solo utilizzando l'applicazione BlueEye. Le nuove centrali EVOHD+ e MG+/SP+ non sono implementabili nel database di Insite Gold.

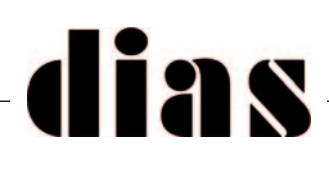

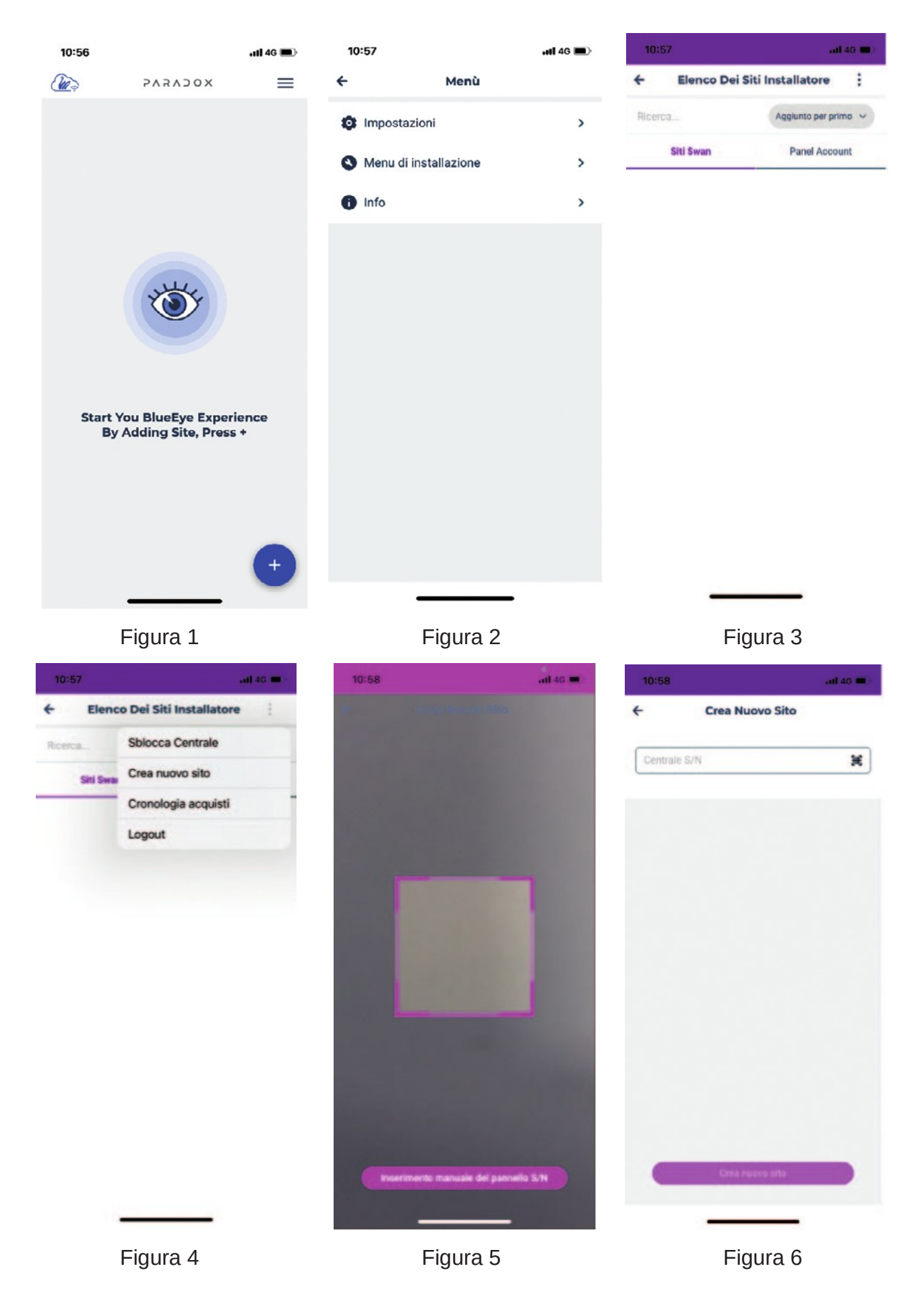

# dias

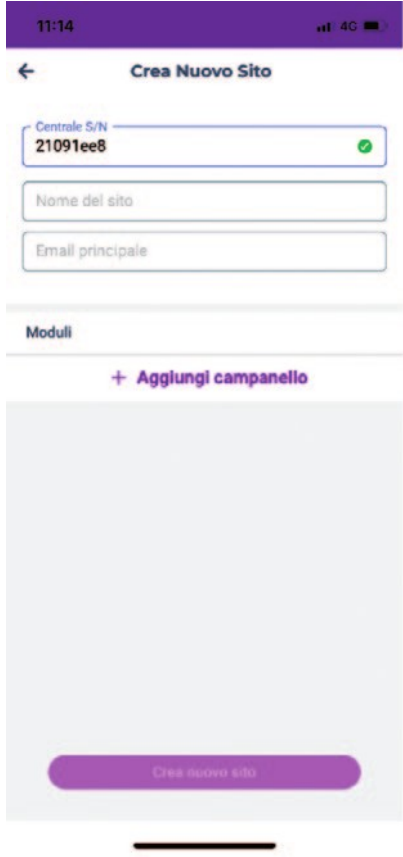

Figura 7

Nella Figura 1 selezionare il menu "*sandwich*", poi nella Figura 2 selezionare la voce *Menu di Installazione*. Di seguito nella Figura 3 selezionare l'icona con i "*tre puntini sovrapposti*", poi nella Figura 4 selezionare *Crea nuovo sito*. Nella Figura 5 viene mostrato il lettore per leggere QR code del numero seriale della centrale, oppure si può inserire manualmente il numero seriale della centrale, Figura 6. Una volta inserito *il Nome del sito* e la *Email principale*, selezionare *Crea nuovo sito*.